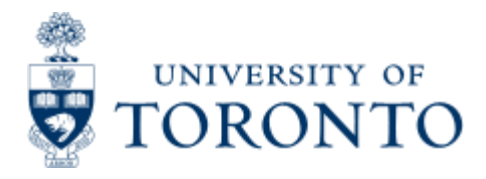

Financial Advisory Services & Training Financial Services Department www.finance.utoronto.ca/fast

Work Instruction

# **Set Personal Settings**

## **When to Use**

Users are encouraged to use this functionality to ease the creation of a purchase order. Personal settings establish user default data to fields for creating a purchase order (i.e. Purchasing group). These settings remain within the user's profile and are defaulted into the purchase order each time a user begins creating a purchase order. If necessary, users can change the default data entered from personal settings while creating the purchase order.

### *Steps*

1. Create your personal settings by entering the default data in the appropriate fields. Only complete the fields which will remain constant for your purchase orders.

2. Save your personal settings.

#### *Note*

The SAP input screen for this transaction contains many fields/tabs, **this reference guide will only include information for those fields/tabs that are used in processing UofT transactions.**

#### **Detailed Procedures**

**Access the transaction using:**

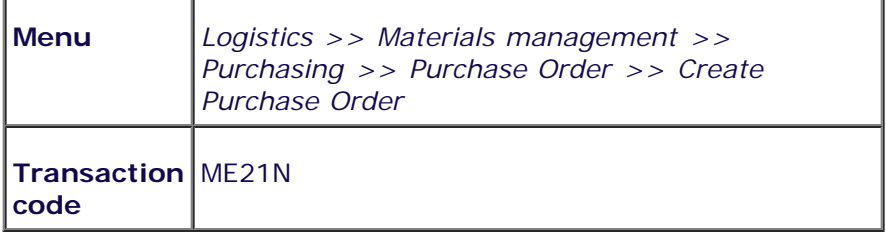

**Screen: Create Purchase Order**

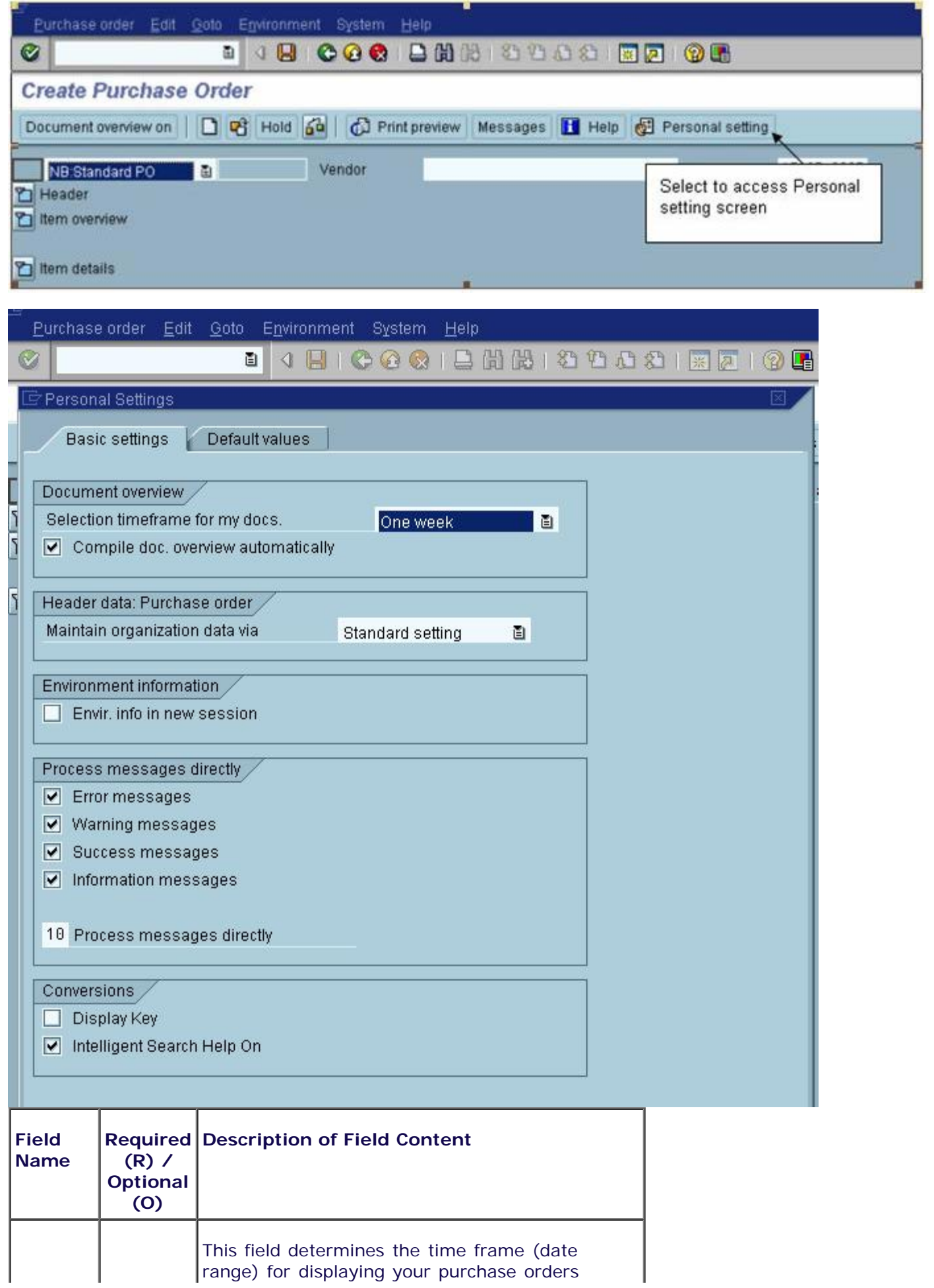

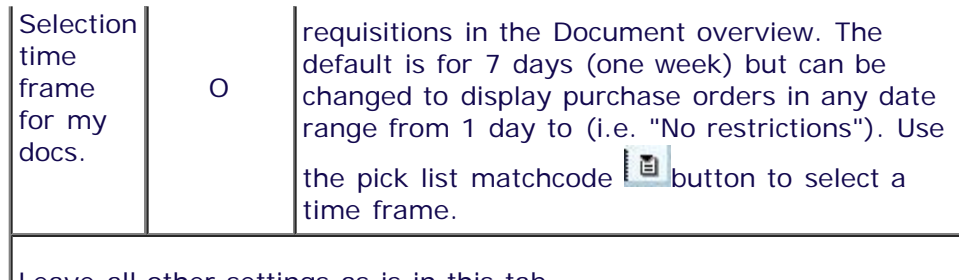

Leave all other settings as is in this tab.

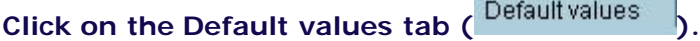

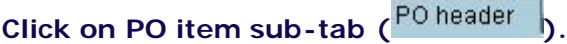

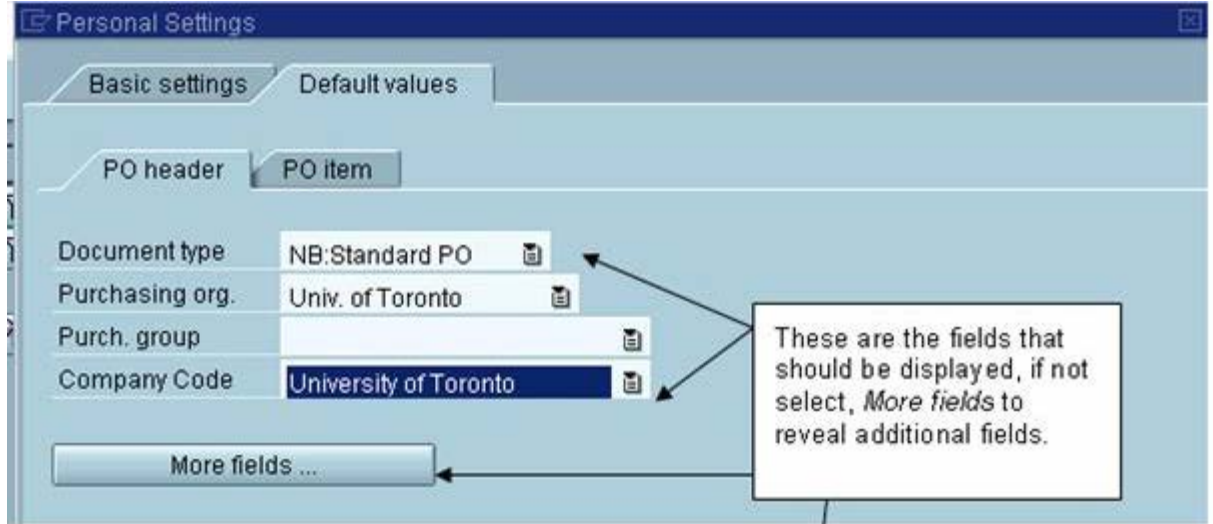

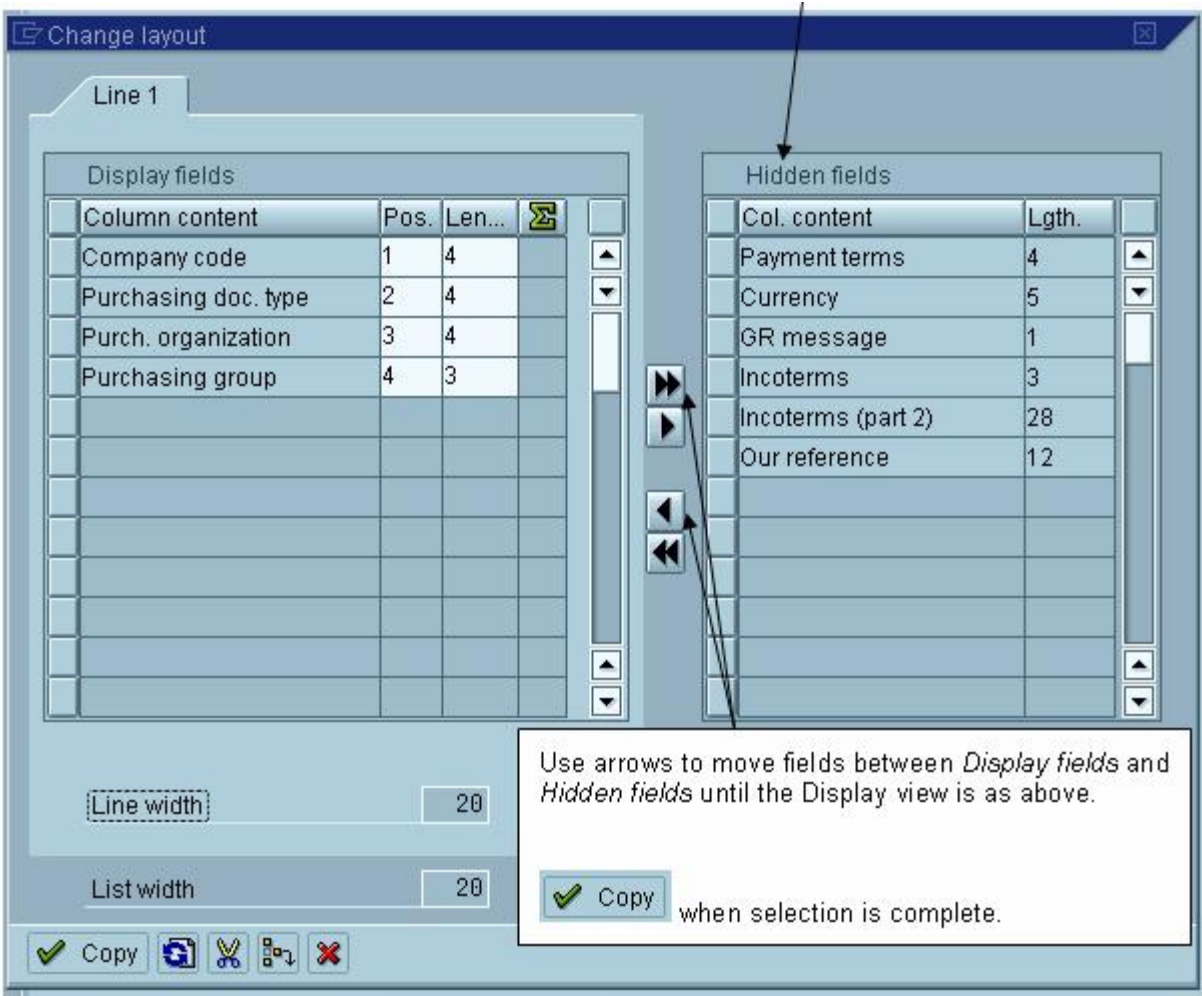

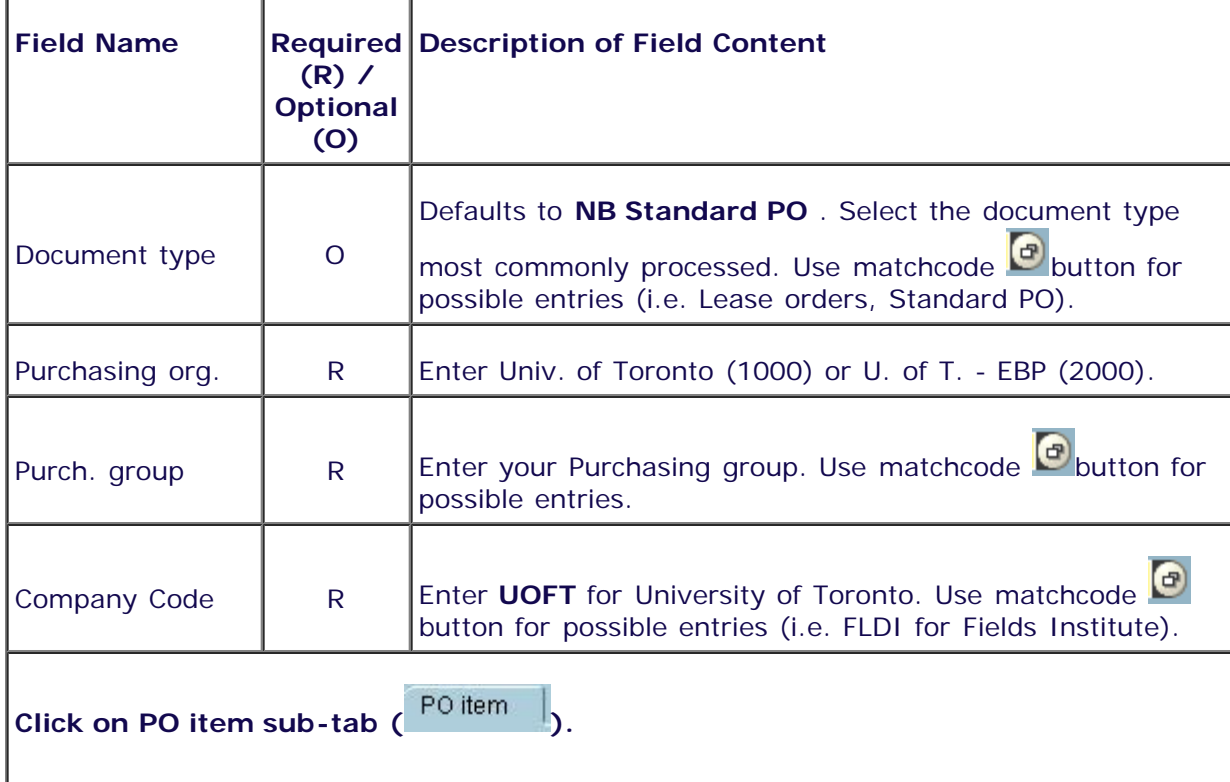

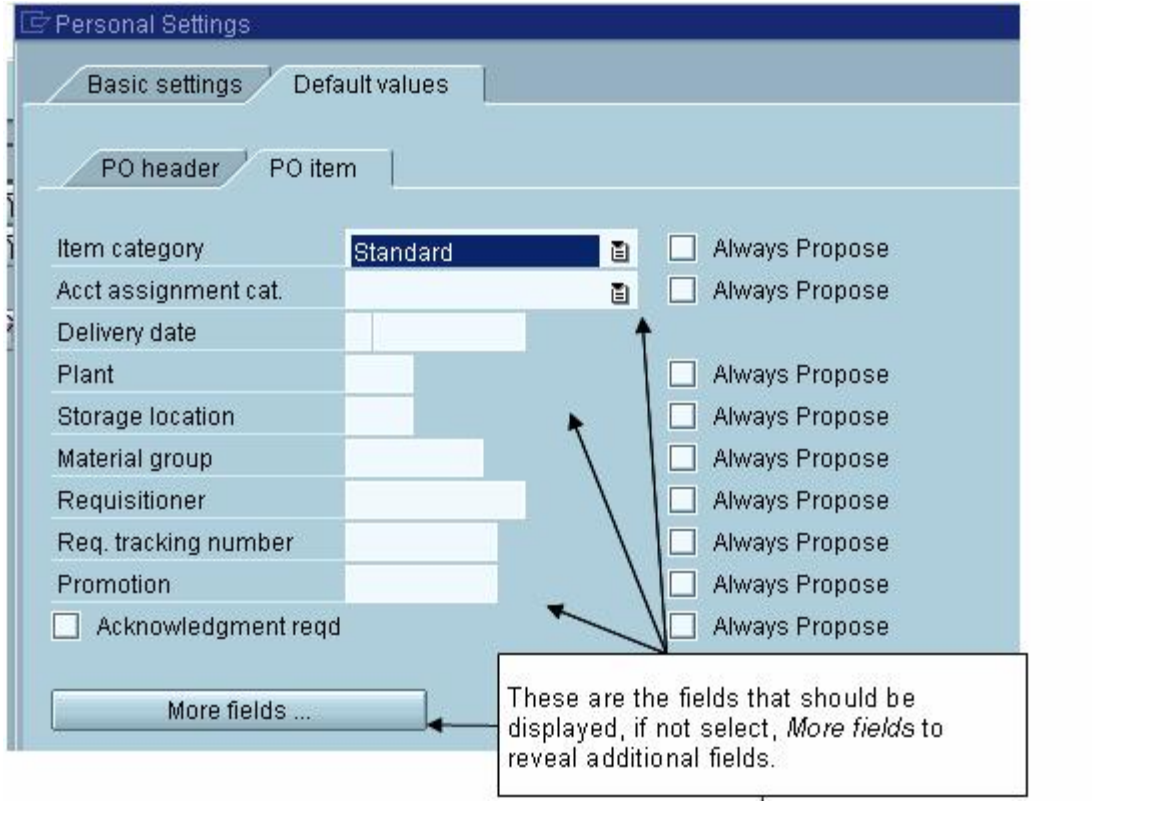

Do not select **Always propose** . The system automatically defaults settings when creating a purchase order.

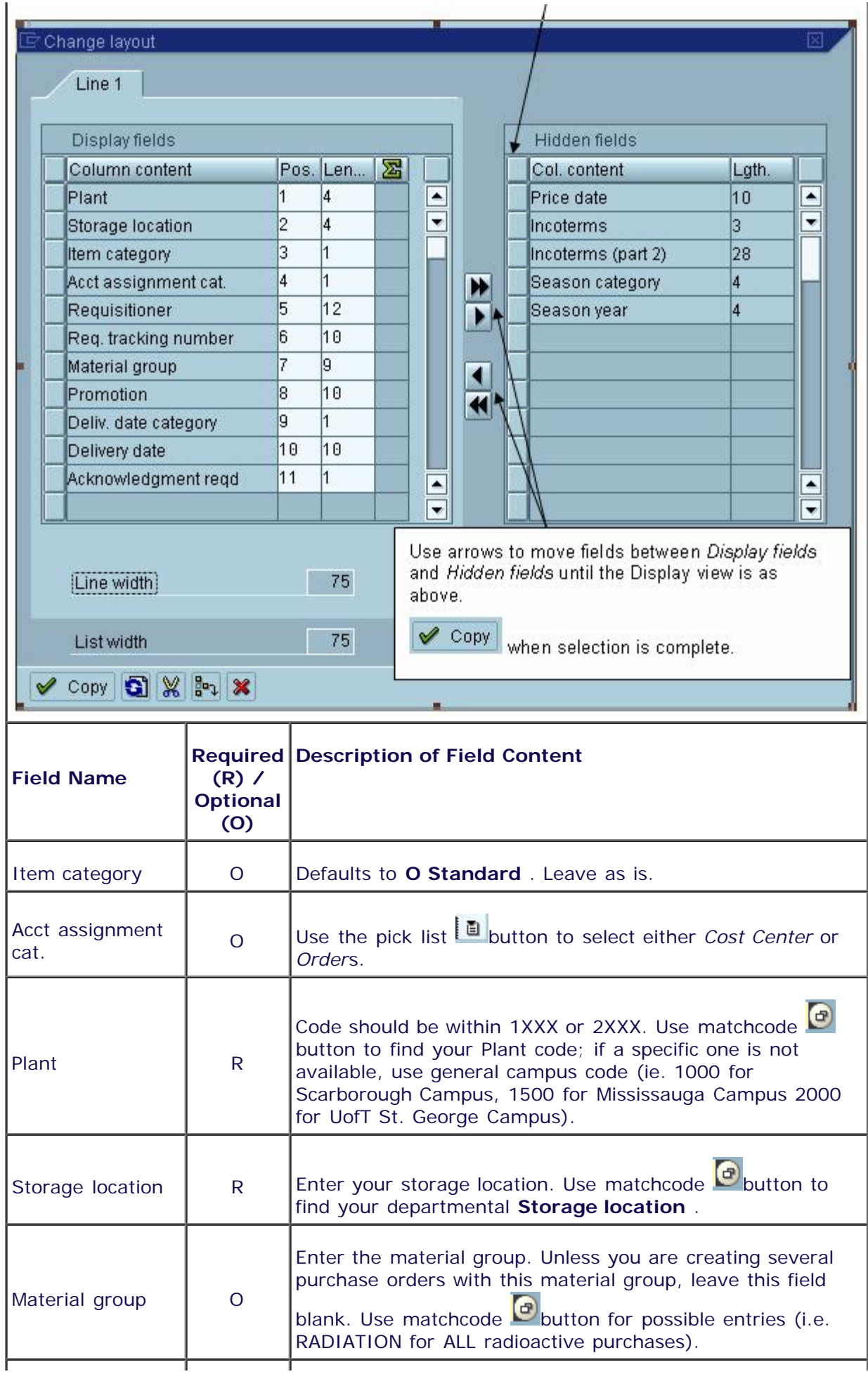